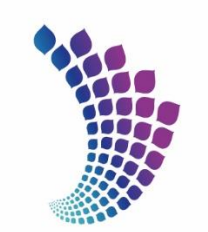

شركت بشتيبانى وتوسعه سر در چسپ نی در دست.<br>فـنـــــــــاوری و نـــــــوآوری وللدميــــاركـــــه \_å Mobarakeh Steel Technology & Innovation Development Co.

 $\overline{\phantom{a}}$ 

**راهنمای ثبت نام در سامانه پژوهان فوالد مبارکه اصفهان** 

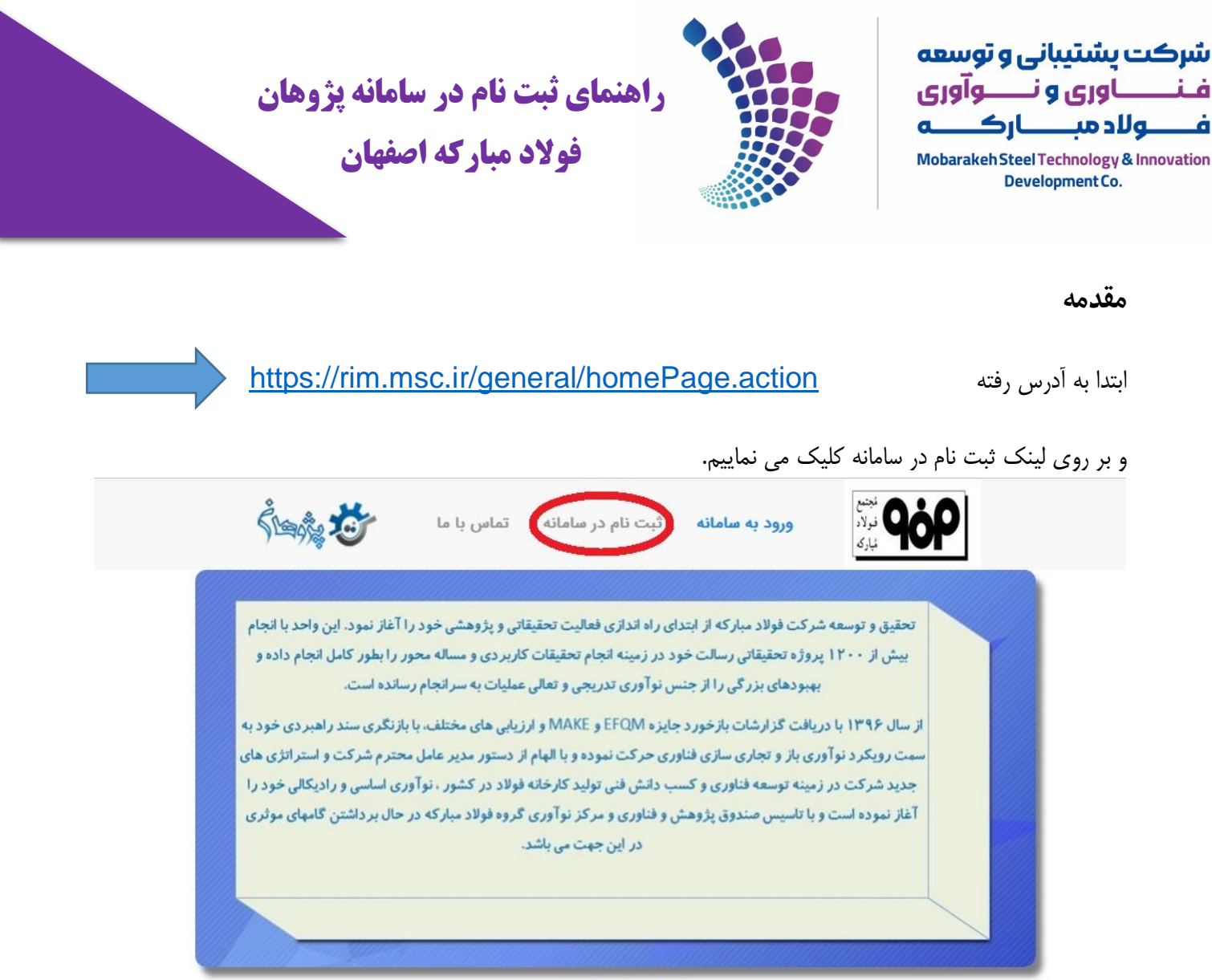

تحقيق وتوسعه

در صفحه بعد در گام اول الیه مرکز نوآوری دانشگاهی مجتمع فوالد مبارکه اصفهان و در گام دوم کارگزاری دانشگاه محل تحصیل خود را انتخاب و سپس کلید ادامه را انتخاب می نماییم.

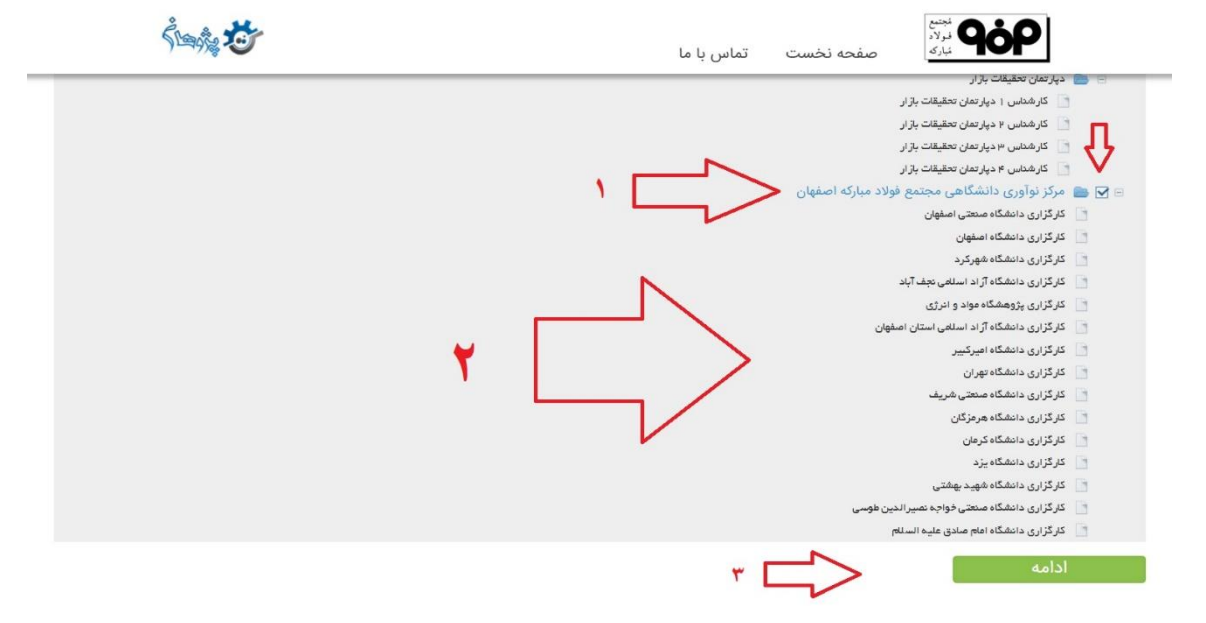

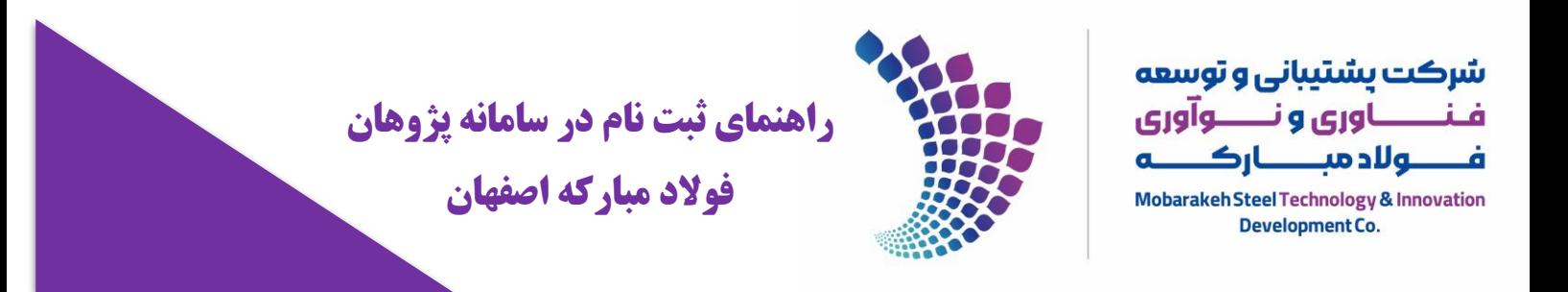

## در صفحه بعدی اطلاعات شخصی خود را تکمیل و سپس گزینه ذخیره کن را انتخاب می نماییم.

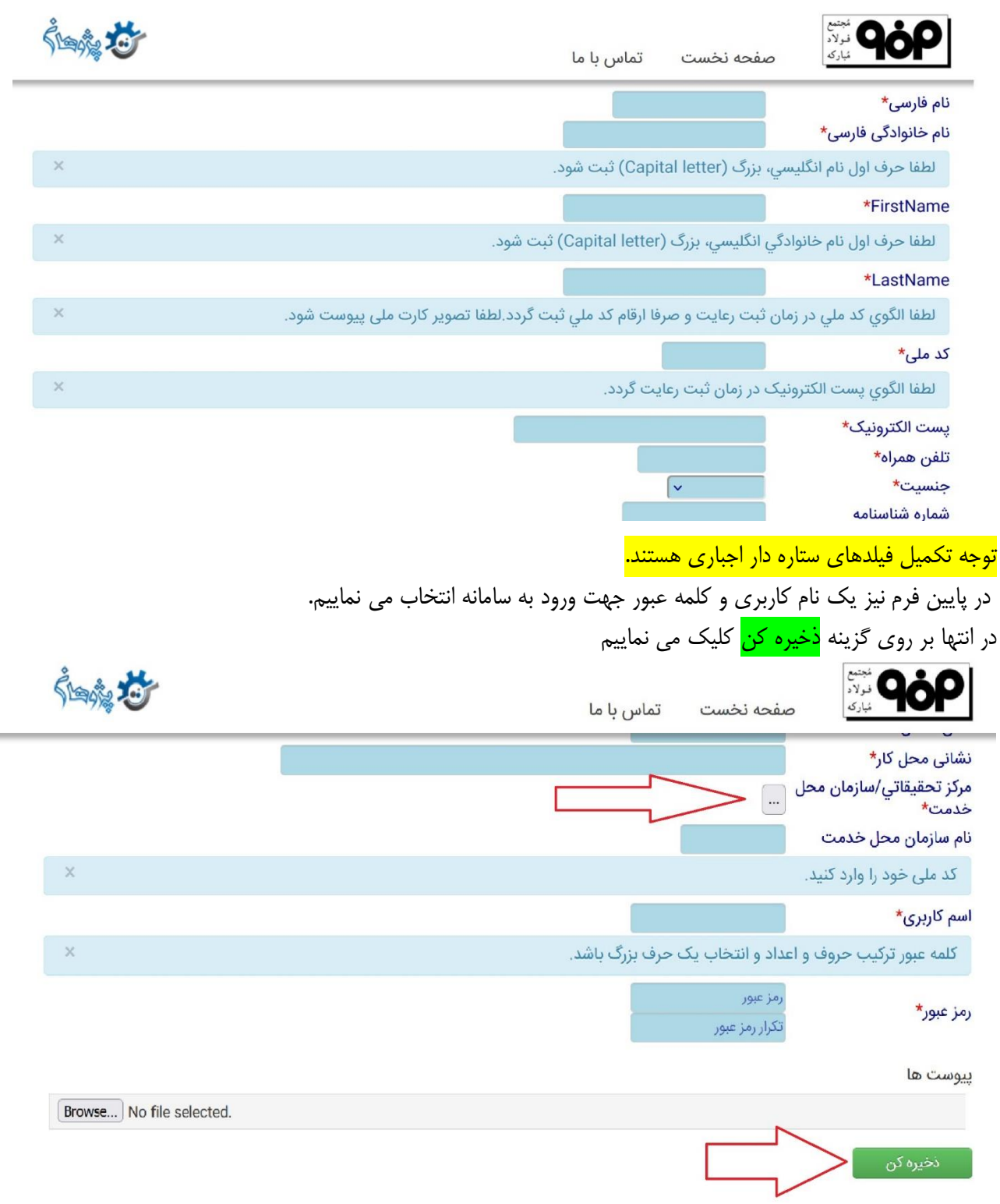

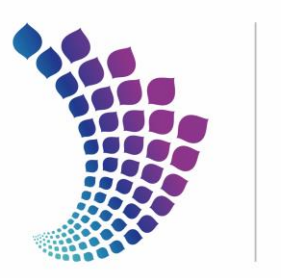

شركت يشتيبانى وتوسعه فنــــاوري و نــــوآوري فـــــولادمبــــــاركــــــه Mobarakeh Steel Technology & Innovation Development Co.

**راهنمای ثبت نام در سامانه پژوهان فوالد مبارکه اصفهان**

اگر تمام مراحل بالا صحیح انجام داده باشید پیغام زیر نمایش داده می شود که <mark>پس از تایید حساب کاربری شما توسط مدیر</mark> <mark>سامانه</mark> می توانید با همان نام کاربری و اسم رمز خود وارد سامانه پژوهان شوید.

ثبت نام شما به عنوان کاربر جدید با موفقیت انجام گرفت .در حال حاضر حساب کاربری شما غیرفعال می باشد.پس از تایید شما توسط مدیر سیستم پژوهان حساب کاربریتان فعال شده و با نام کاربری و اسم رمز تعریف شده توسط خودتان می توانید وارد سامانه شوید.